## Admin view - Programmes in People Adding and Removing programmes

**Removing a programme and the usability** The issue is that we need to have prompts when removing any record

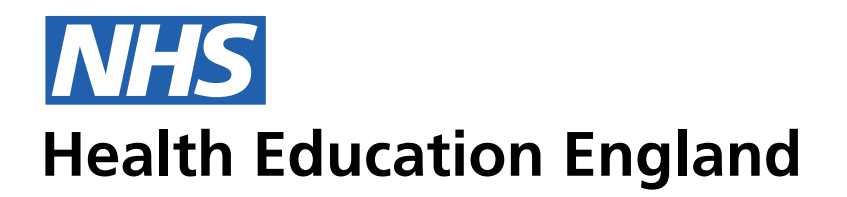

**ADMIN INFORMATION SYSTEM**

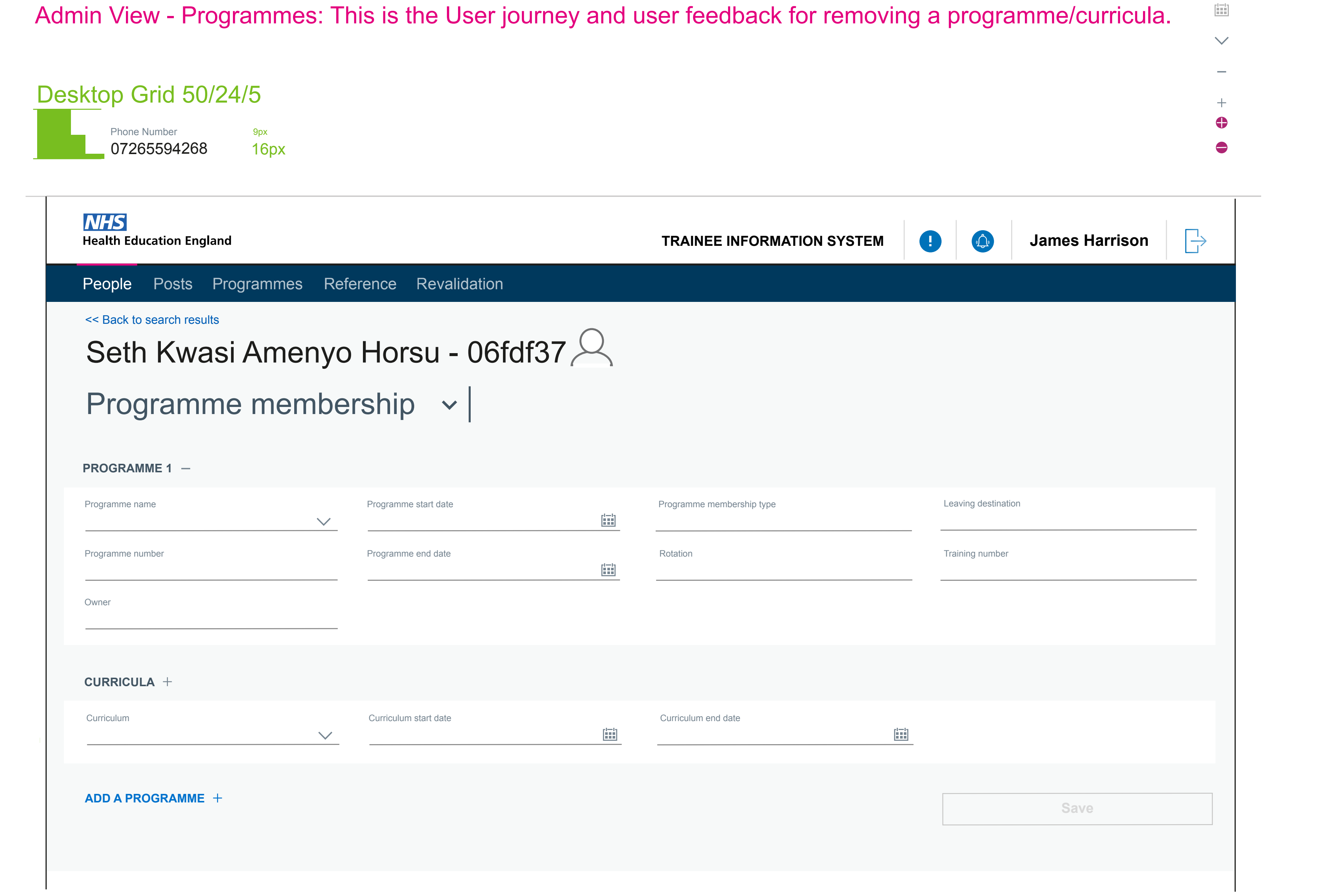

On hovering over the remove or add symbol the full pink highlighted icon appears. The user cliecks this to receive the foolowing prompt below

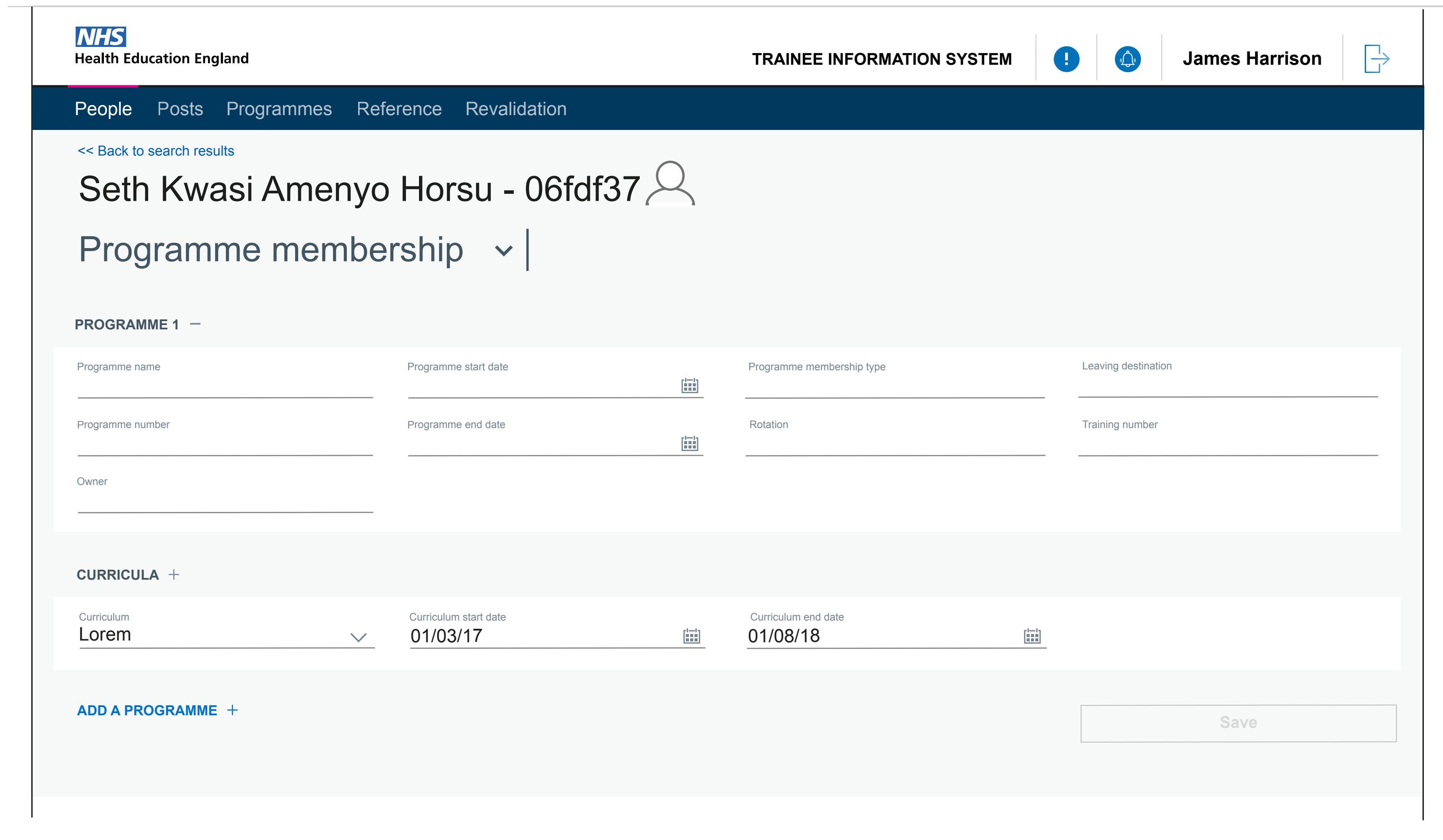

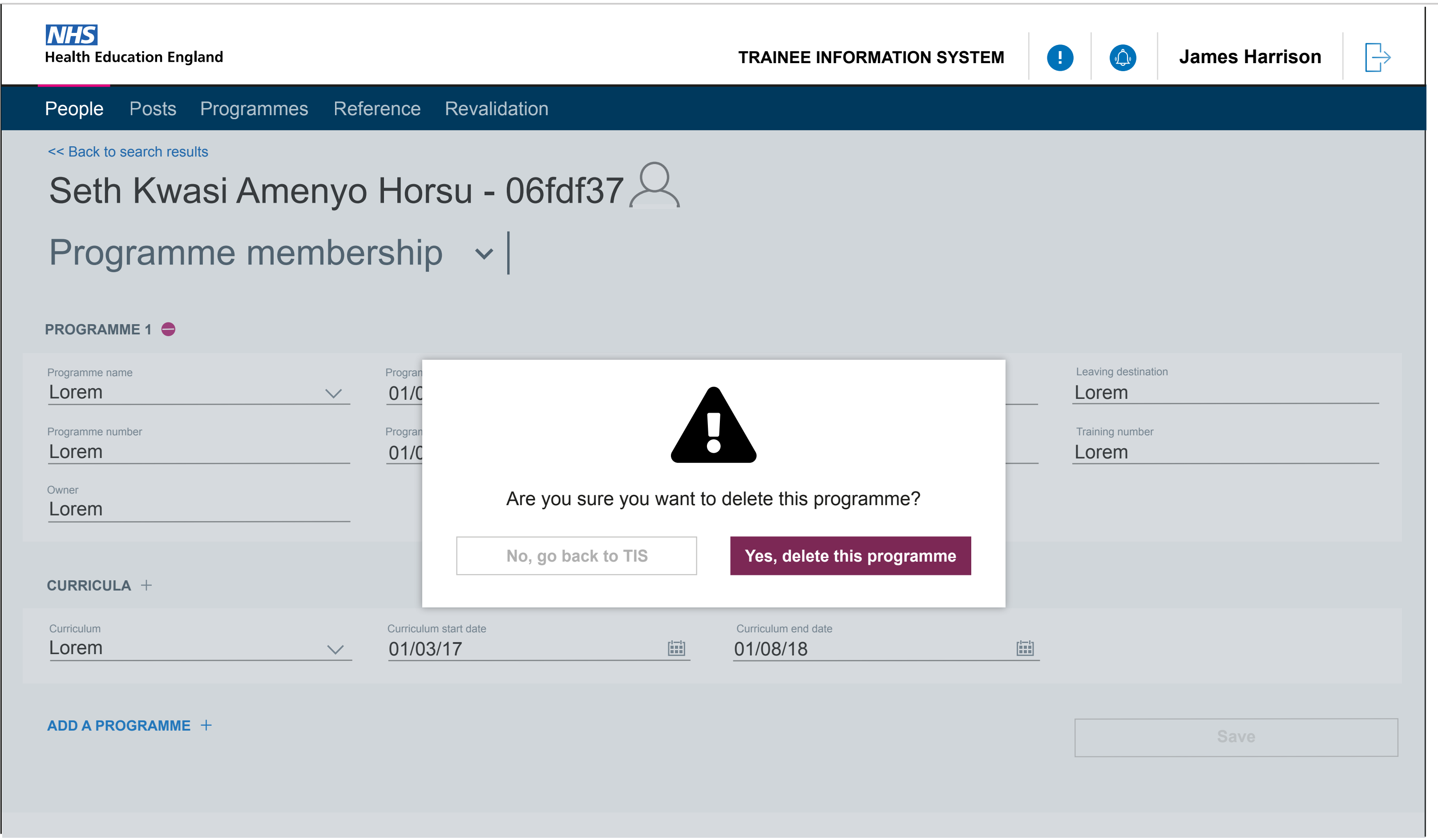

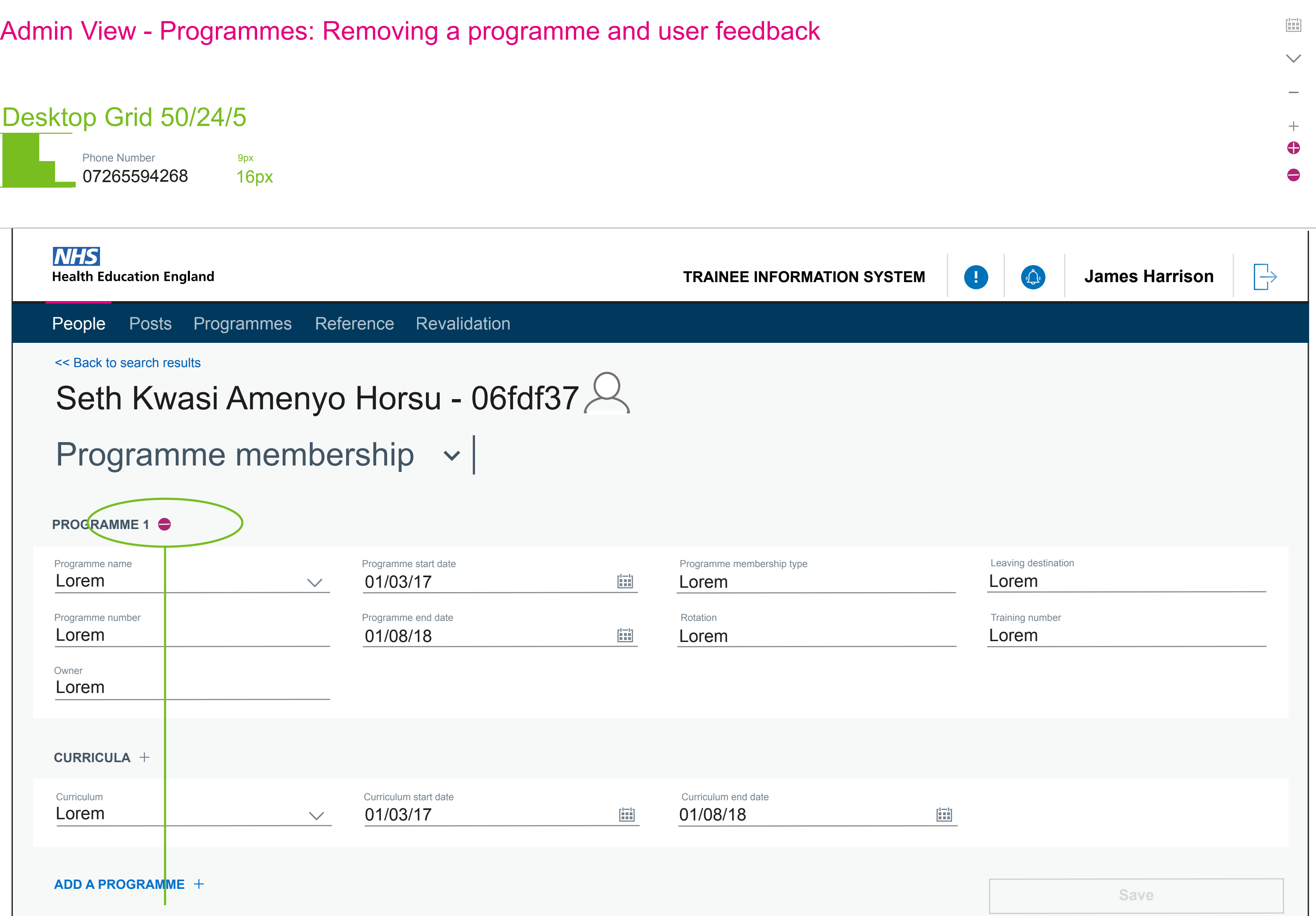

On deleting a progeamme 2, 3, 4 etc the whole section will be removed. This example shows the removal of 'programme 1'. This shoyuld essentially clear all the data from the fields, leaving

this blank so that the user can 'add' a programme in 'programme 1' when they need to.